# **Đăng ký sử dụng Danh mục tài liệu trực tuyến của viện Goethe Hà Nội**

### **1. Đăng ký tài khoản trên Mein Goethe.de**

1.1. Mở trang web [https://login.goethe.de/cas/signup?service=https://hanoi.bibliothek.goethe.de/cgi](https://login.goethe.de/cas/signup?service=https://hanoi.bibliothek.goethe.de/cgi-bin/koha/opac-user.pl)[bin/koha/opac-user.pl](https://login.goethe.de/cas/signup?service=https://hanoi.bibliothek.goethe.de/cgi-bin/koha/opac-user.pl) và làm theo thứ tư bên dưới

## **REGISTER**

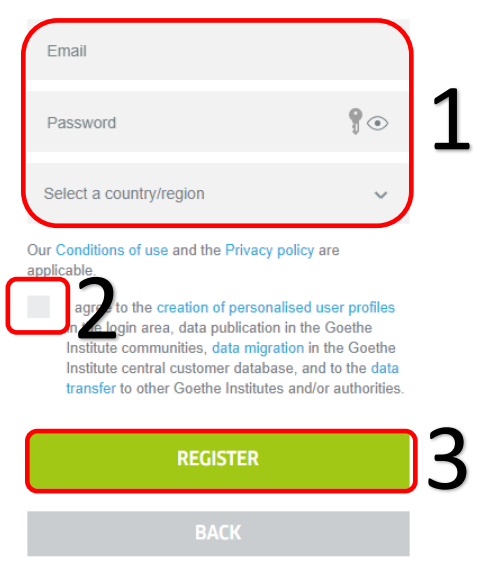

1.2. Mở hòm thư mà bạn dùng để đăng ký và hoàn tất việc đăng ký của bạn bằng cách bấm vào đường link xác nhận trong thư yêu cầu xác nhận của chúng tôi.

### **2. Đăng ký sử dụng Danh mục tài liệu trực tuyến OPAC**

2.1. Mở trang web <https://www.goethe.de/ins/vn/de/sta/han/bib/aus/koh.html> và điền thông tin vào bản đăng ký như thứ tự bên dưới.

### ĐƠN ĐĂNG KÝ SỬ DỤNG DANH MỤC TÀI LIỆU TRỰC TUYẾN

Để bạn có thể sử dụng Danh mục tài liệu trực tuyến của thư viện viện Goethe Hà Nội, chúng tôi cần một số thông tin của bạn. Vui lòng điền vào mẫu đơn đăng ký và gửi lại cho chúng tôi bằng cách bấm vào nút "Gửi đi".

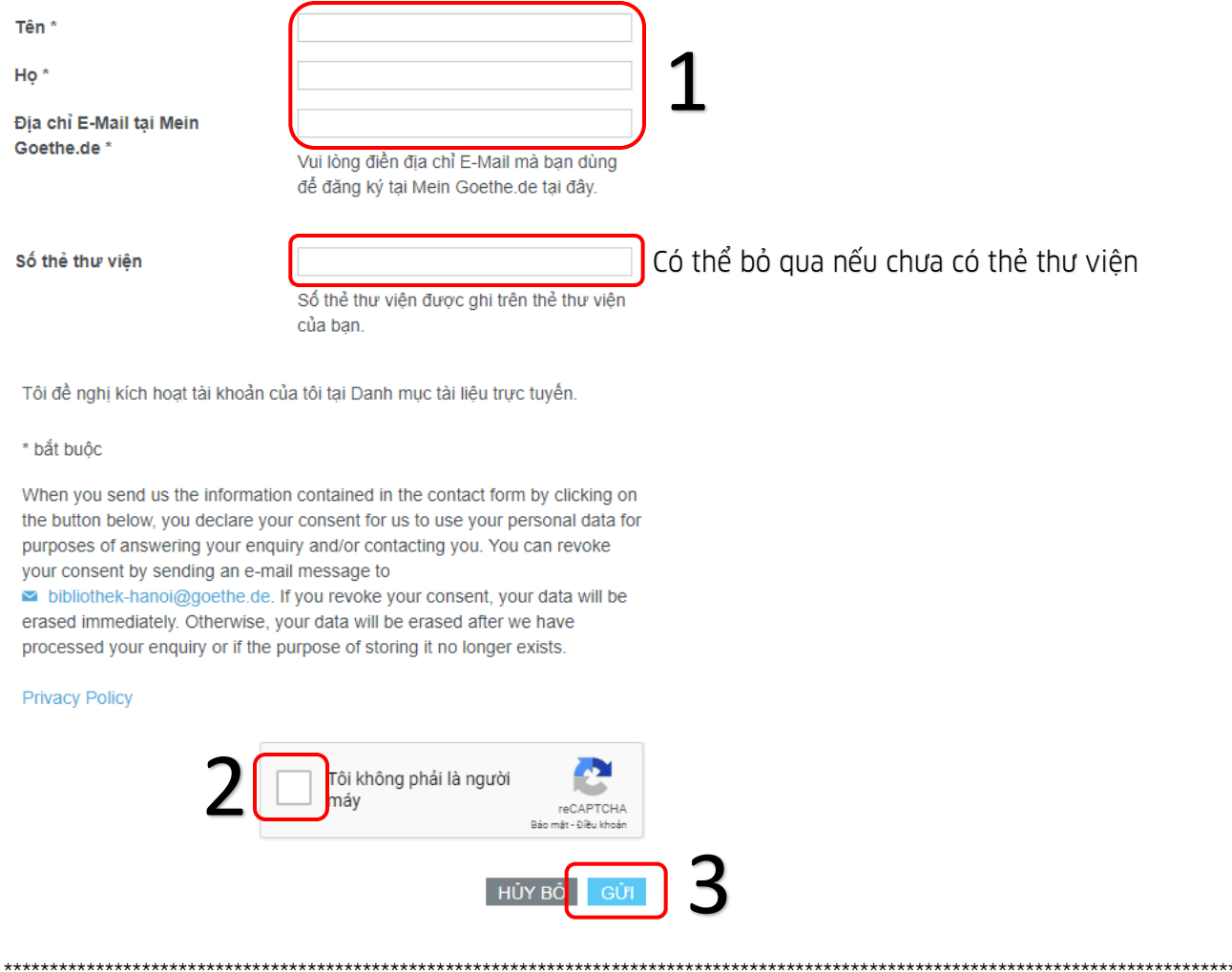

### Dành cho bạn đọc mới chưa có thẻ thư viện: Vui lòng thực hiện bước 3

### 3. Đăng ký thẻ thư viện viện Goethe Hà Nội

Bạn cần có thẻ thư viện viện Goethe Hà Nội để có thể mượn tài liệu về nhà và bạn phải trả phí hội viên theo quy định của viện Goethe Hà Nội.

- 3.1. Mở trang web https://www.goethe.de/ins/vn/de/sta/han/bib/aus.html
- 3.2. Klicken Sie den Punkt "Đăng ký thẻ thư viện trực tuyến"

### NỘI QUY THƯ VIỆN

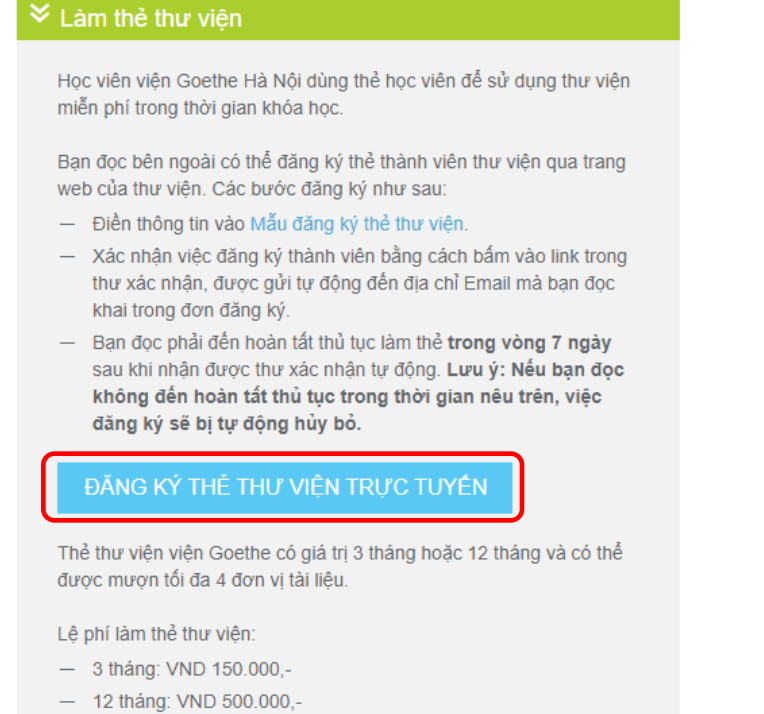

### 3.3. Điền thông tin vào đơn đăng ký theo thứ tự bên dưới

#### Thư viện

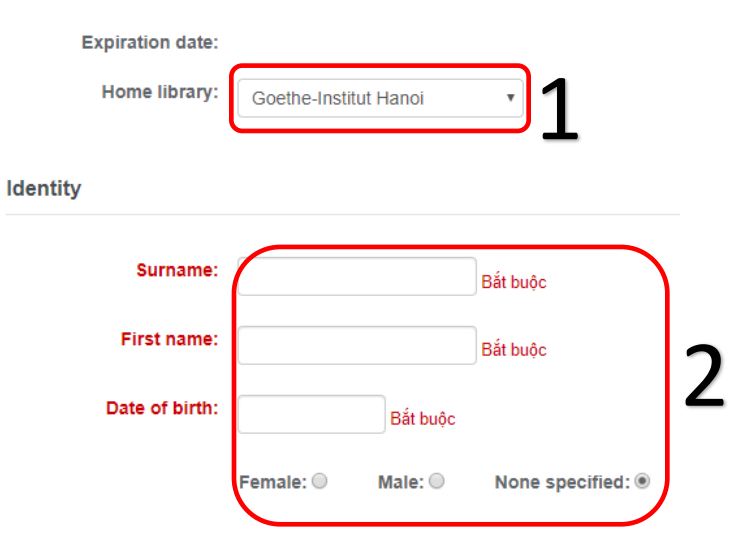

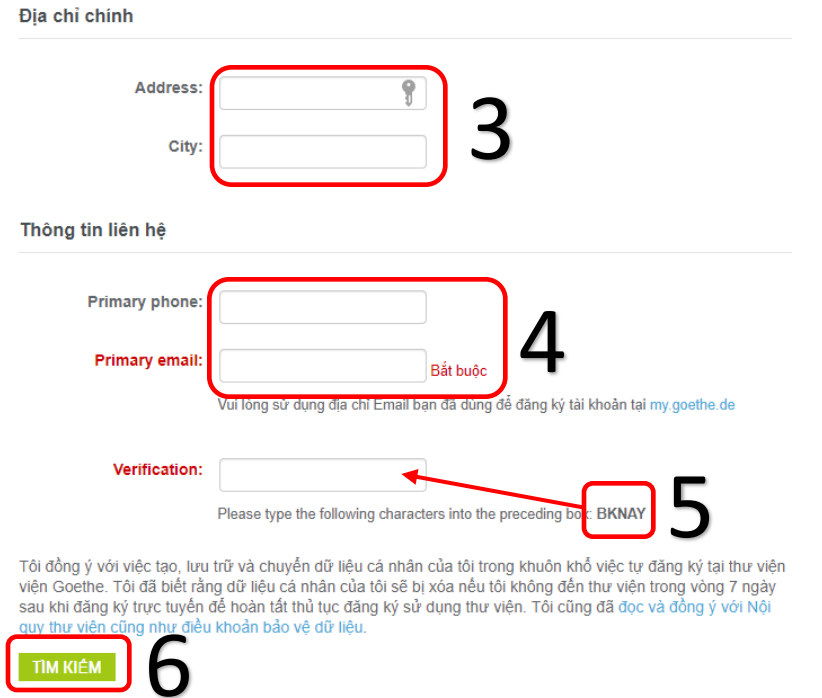

3.4. Bạn đọc phải đến hoàn tất thủ tục làm thẻ trong vòng 7 ngày sau khi nhận được thư xác nhận tự động. Lưu ý: Nếu bạn đọc không đến hoàn tất thủ tục trong thời gian nêu trên, việc đăng ký sẽ bị tự động hủy bỏ.